# 특별학점-어학연수 학점인정 신청안내

 어학연수 특별학점 인정은 어학연수를 받고자하는 국가의 국가인정어학원 및 우리대학이 인정하는 어학연수기관에 한하여 인정을 거친 후 성적으로 인정한다.

- 1. 신청기간 : 2013. 8. 23.( 금)10: 00 ~ 8. 29( 목)16 : 30까지(전산마감) ※ 이후 접수불가
- 2. 신청서류제출마감 : 2013. 8. 29( 목) 17 : 30 까지
- 가. 제출처 :교무처
- 나. 제출서류
- 어학연수 학점인정 신청서
- : 통합정보시스템 -> 수업정보 -> 어학연수신청 -> 등록 후 -> 신청서 출력 -> 학부장 승인
	- 수료증명서(출결 및 성적 포함)
	- 어학연수기관 소개자료 (팜플렛 또는 브로셔 등)
	- 어학연수과정 안내자료 (주당 시간수, 전체기간, 특별활동프로그램 등)
	- 출입국 사실증명서

## 3. 인정절차

 $\ddagger$ 

## 가. 인정기간 : 2012. 8. 26. ~ 2013. 8. 25 중 이수한 내역

 나. 인정시간 : 30시간을 기준으로 1학점으로 인정 한 학기 최대 3학점까지 인정, 재학 중 6학점까지 인정

## 4. 학점인정 및 유의사항

가. 이수구분은 선택(2012학번이후-일반선택)으로 인정

 나. 당해학기 수강신청 학점을 포함하여 한 학기에 21학점을 초과할 수 없고, 실습학기·특별학점을 포함하여 재학기간 중 40학점까지 이수할 수 있다.(※2012학번이후 특별학점 포함하여 최대 19학점. 단,직전학기 수강학 점이 15학점이상 F과목이 없이 평점평균 4.2이상의 경우 3학점 추가가능)

- 다. 졸업이수 학점에 포함되며, 평점평균 환산시에는 제외한다.
- 라. 성적인정시 Satisfactory(S)로표기 되며, 미인정시 Unsatisfactory(U)로 표기한다.

 마. 특별학점의 인정을 희망하는 자는 당해학기 등록을 필해야 하고, 수 강신청 절차를 마쳐야 함

# 5. 어학연수 학점인정 신청서 등록 절차

- 가. 통합정보시스템 접속
- ID : 학번 비밀번호 : 기존사용한 비밀번호이용

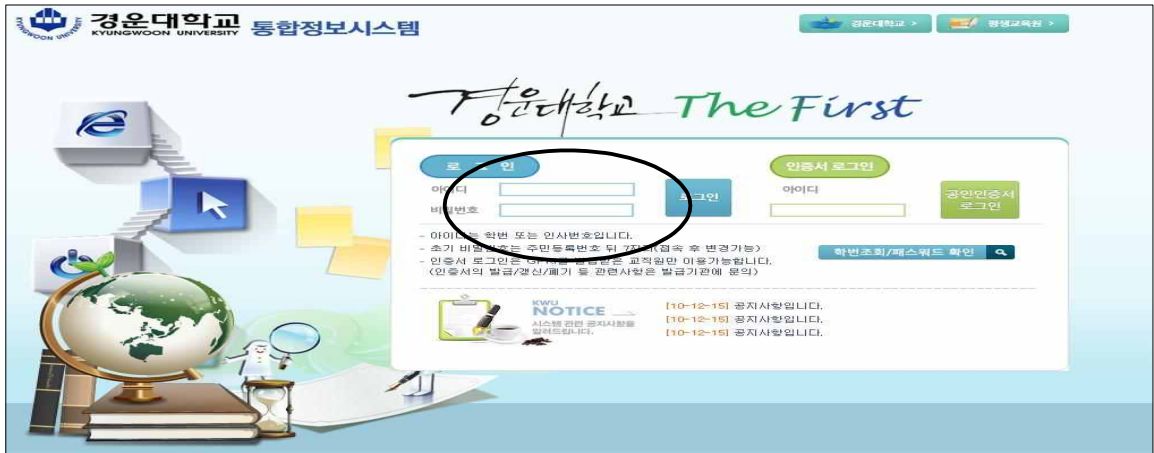

나. 수업정보 -> ① 어학연수신청 -> ② 신청정보 입력 -> ③ 저장 -> ④ 출력 -> 학과장승인 -> 반드시 교무처 접수

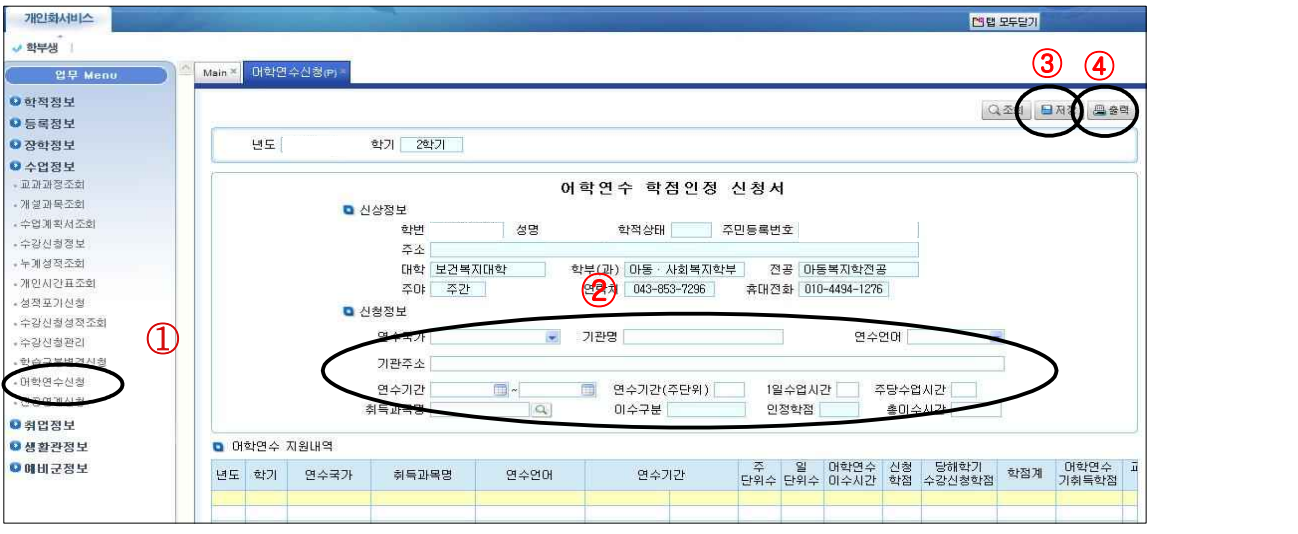

- 다. 교무처 승인시 신청=>승인변경
- 당해학기 "수강신청관리"에서 수강 신청된 자료를 반드시 확인

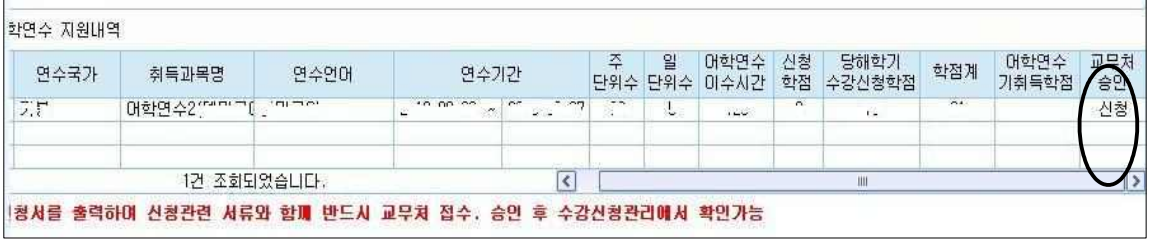

6. 기타 : 교무처(☎479-1024)